Jan Faigl

Department of Computer Science Faculty of Electrical Engineering Czech Technical University in Prague

Lecture 01

B3B36PRG - Programming in C

Exam including preparation: 10 hours

Ongoing work during the semester

B3B36PRG – Programming in C; Completion: Z,ZK; Credits: 6

Contact part (lecture and labs): 3 hours per week, i.e., 42 hours in the total

■ Semestral project - multi-thread computational applications.

Attendance to labs, submission of homeworks, and semestral project.

Course Goals and Means of Achieving the Course Goals

Overview of the Lecture

■ Program in C Values and Variables

Course Organization

Homeworks

■ Part 1 - Course Organization

Course Organization

Standard Input/Output

Part 2 – Introduction to C Programming

K. N. King: chapters 1, 2, and 3

Z - ungraded assessment, ZK - exam

mandatory, optional, and bonus parts

Course Evaluation

Course Organization

Part I

Part 1 – Course Organization

## Course and Lecturer

## B3B36PRG - Programming in C

■ Course web page

https://cw.fel.cvut.cz/wiki/courses/b3b36prg

Submission of the homeworks – BRUTE Upload System

https://cw.felk.cvut.cz/brute and individually during the labs.

- Lecturer:
  - prof. Ing. Jan Faigl, Ph.D.

■ Department of Computer Science - http://cs.fel.cvut.cz

- Artificial Intelligence Center (AIC)
- Center for Robotics and Autonomous Systems (CRAS)

■ Computational Robotics Laboratory (ComRob)

http://aic\_fel\_cout\_cz

http://comrob.fel.cvut.cz

http://robotics.fel.cvut.cz

the instructor/lecturer. Maximize the contact time during labs and lectures, ask questions, and discuss.

1 ECTS credit is about 25-30 hours per semester, six credits is about 180 hours per semester

Exam test and implementation exam - verification of the acquired knowledge and skills from the teaching part of the semester. An independent work with the computer in the lab (class room).

Consultation - If you do not know, or spent too much time with the homework, consult with

Home preparation (first book reading and followed by homeworks) approx 9 hours per week Median load

| Point Source        | Maximum<br>Points | Required Minimum<br>Points         |    |
|---------------------|-------------------|------------------------------------|----|
| Assignment          | 25                | All assignments must be turned in. |    |
| Bonus Assignment    | 10                | - \                                | 25 |
| Labs (MCU)          | 6                 | - (                                |    |
| Semester project    | 30                | ,                                  | 10 |
| Exam test           | 20                | 1                                  | 10 |
| Implementation exam | 20                |                                    | 10 |
| Total               | 111               | 55                                 |    |

† If you fail the implementation and score exam test for 13 or more points, the following exam term is If you rail the implementation and score exam test for 35 or more points, me rollowing exam term is only for the implementation, and vice versa, if you do not ask otherwise.

55 points is solid E, not borderline, but solid. The exam test (and implementation) is not corrected but evaluated, the scoring is upper bound, i.e., it might contain less points than evaluated.

• The course can be passed with ungraded assessment and exam.

All homeworks must be submitted and they have to pass the mandatory assessment.

B3B36PRG - Lecture 01: Introduction to C Program

Course Organization

Resources and Literature

Textbook

"C Programming: A Modern Approach" (King, 2008)

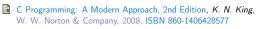

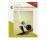

During the first weeks, take your time and read the book!

The first homework deadline is 16.03.2024!

 Lectures – support for the textbook, slides, comments, and your notes. Demonstration source codes are provided as a part of the lecture materials!

Laboratory exercises - gain practical skills by doing homeworks (yourself).

## Further Books

Programming in C, 4th Edition, Stephen G. Kochan, Addison-Wesley, 2014, ISBN 978-0321776419

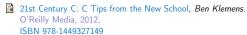

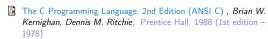

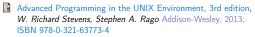

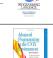

## Further Resources

The C++ Programming Language, 4th Edition (C++11), Bjarne Stroustrup, Addison-Wesley, 2013, ISBN 978-0321563842

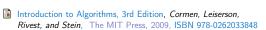

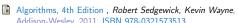

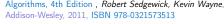

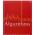

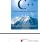

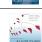

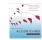

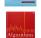

Course Goals and Means of Achieving the Course Goals Course Goals and Means of Achieving the Course Goals Course Goals and Means of Achieving the Course Goals Teaching Programming in B3B36PRG Overview of the Lectures Course Goals • Our aim is to build your experience and develop your programming skills. Course information, Introduction to C programming K. N. King: chapters 1, 2, and 3 Master (yourself) programming skills. Writing your program in C, control structures (loops), expressions K. N. King: chapters 4, 5, 6, and 20 Programming vs. algorithmization; Lahs homeworks exam · Programming is the "craft" of how to implement an algorithm correctly. Data types, arrays, pointer, memory storage classes, function call K. N. King: chapters 7, 8, 9, 10, 11, and 18 Functional is not enough - the program must be correct too! Expected input vs. what the user can input. Data types: arrays, strings, and pointers K. N. King: chapters 8, 11, 12, 13, and 17 Acquire knowledge of C programming language 5. Data types: Struct, Union, Enum, Bit fields. Preprocessor and Large Programs The learning load is therefore spread over the course of the semester. Acquire experience of C programming to use it efficiently · Practice assignments and homework deadlines. Input/Output - reading/writting from/to files and other communication channels, Standard C library - selected Systematic development of programming skills throughout the semester is essential. Your own experience! K. N. King: chapters 21, 22, 23, 24, 26, and 27 functions Typically, there is time at the beginning of the semester to understand the principles (reading the textbook)! • Gain experience to read, write, and understand small C programs Parallel and multi-thread programming - methods and synchronizations primitives Without knowing the constructs and basic commands, you cannot program effectively. Multi-thread application models. POSIX threads and C11 threads Acquire programming habits to write Know and know how to use (not "stick"). Dependence on whisperer or Co-pilot! 9. C programming language wrap up, examples such as linked lists easy to read and understandable source codes 10. Accuracy and Speed of Calculation Starting with relatively simple tasks to learn programming constructs and how to organize 11. ANSI C, C99, C11 and differences between C and C++ Introduction to C++. reusable programs source code Code clarity and the ability to navigate code efficiently 12. Quick introduction to C++ ■ Experience programming with ■ The assignments can always be implemented based on the topics covered the lectures/labs. Reserve (Rector's day) Workstation/desktop computers – using services of operating system Solutions with more advanced constructs may be more elegant(shorter), but may not provide the necessary insight. 13. Resource Ownership in C++ In the first lectures we cover the necessary knowledge, which is further deepened. E.g., system calls, read/write files, input and outputs All supporting materials for the lectures are available at · Exercises complement the lectures and give more space for practical learning. Multithreaded applications https://cw.fel.cvut.cz/wiki/courses/b3b36prg/start You can choose a practical way of absorbing programming knowledge from examples, which is ■ Embedded applications - STM32F446 Nucleo Read slides, textbook, or even watch the recorded lectures before the lecture contact time! suitable to complement theoretical preparation from textbook(s). B3B36PRG - Lecture 01: Introduction to C Programming B3B36PRG - Lecture 01: Introduction to C Programming B3B36PRG - Lecture 01: Introduction to C Programming Course Goals and Means of Achieving the Course Goals Course Goals and Means of Achieving the Course Goals Course Goals and Means of Achieving the Course Goals Semestral Project Expected and Reported Times Needed to Complete Homeworks Homeworks B3B36PRG - Average sum of the 1+7 homeworks - seven for the workstation. A combination of control and computational applications with multithreading, https://cw.fel.cvut.cz/wiki/courses/b3b36prg/hw/start reported median times. communication, and user interaction. 2019 ■ 96 hours (with HW05B 1. HW 00 - Testing (1 point) 1 h 2020 ~ 6 h. SEM ~ 30 h). https://cw.fel.cvut.cz/wiki/courses/b3b36prg/semestral-project/start 2. HW 01 - ASCII Art (2 points) 3 h 2022 Mandatory task can be awarded up to 20 points. • 6 credits is about 150-180 hours Coding style penalization - up to -100% from the gain points. that is 3. HW 02 - Prime Factorization (2 points + 4 points bonus) 8 Coding style 4h + 4h (bonus) Bonus part can be awarded for additional 10 points. 42 h contact part 4. HW 03 - Caesar Cipher (2 points + 2 points bonus) Coding style 3h + 3h (bonus) Up to 30 points in the total for the semestral project. ■ 10 h exam, and 5. HW 04 - Text Search (2 points + 3 points optional) ■ about 100–128 hours for Minimum required points: 10! 8 6. HW 05 - Matrix Calculator (2 points + 3 points optional + 4 points bonus) Coding style! 6 h + 5 h (bonus) Plan your work! Use the first 7. HW 06 - Circular Buffer (2 points + 2 points optional) Deadline - best before 17.05.2024. veeks to read the textbook! 8. HW 07 - Linked List Queue with Priorities (2 pts + 2 pts optional) 7 h Further updates and additional points might be possible! Reported (in the literature) programming Deadline - 19.05.2024. All homeworks must be submitted to award an ungraded assessment Total about 42-47 hours. is usually at the end of other STEM courses Is usually at the end of other STEM courses. PRG is not an exception. 2022/2023: 73% (97% of awarded credits) 2021/2022: 60% (97% of awarded credits) 2020/2021: 60% (95% of awarded credits) 2019/2020: 73% (97% of awarded credits) Coding style needs to be learn, penalization is to motivate you thinking about it and learn the craft of coding. Expected required time to finish the semestral project is about 30-50 hours. If you improve over the semester, penalization can be compensated at the end B3B36PRG - Lecture 01: Introduction to C Programming Course Goals and Means of Achieving the Course Goals Course Goals and Means of Achieving the Course Goals Homework Assignment - BRUTE Tasks and BRUTE Tasks are not just about submitting an implementation that passes the BRUTE tests. ■ BRUTE - Bundle for Reservation, Uploading, Testing and Evaluation ■ The goal is not to submit tasks in BRUTE, it is to verify the program functionality. Formal check - compiling the program. Functionality and correctness testing – checking output for a given input. BRUTE is a tool to continuously check your progress and gained knowledge. Public inputs and corresponding outputs / non-public inputs. • The goal is to learn to independently program functional programs correctly. Part II Test the program yourself before uploading it. Tasks are all about gaining gradual experience with specific constructs. Using the available inputs and outputs. All of the task assignments have been implemented many times, and even generative AI can do it. Creating your own inputs and debugging the program. Part 2 – Introduction to C Programming In this course you have the opportunity to understand C programming through your Creating inputs with the included input generator. own implementation of assignments. The task successful submission is a means to Verifying the output with the attached test or reference program. reach the goal, not the goal itself. Understanding the code and checking possible states. ■ Tasks are very similar in relative difficulty. It is important to solve the tasks independently and • For each line, you should be able to answer why it is there and what it does! to learn the sub-skills. Absolutely, the tasks get progressively more and more difficult! For each function or input retrieval from the user, parse the possible input values Rather than struggling too long by your own, ask (on Discord), for practice or consultation. or function return values! Tasks HW01-HW03 and HW05 are checked for correctness and code clarity. If the input or return value is critical in terms of functionality, check the input and/or Focused on consistency, readability, and modularity (splitting into functions). the appropriate action, e.g., output a message and exit the program. In terms of training and learning, try to split even a seemingly trivial program into multiple functions. For example, the expected input is a number and the user enters something else. ■ The motivation is not to spend too much time with coding without significant progress. B3B36PRG - Lecture 01: Introduction to C Programming

Writing Your C Program C Programming Language Low-level programming language. • Source code of the C program is written in text files. System programming language (operating system). Header files usually with the suffix .h. Escape sequences for writting special symbols Sources files usually named with the suffix .c. Language for (embedded) systems — MCU, cross-compilation. ■ \o. \oo. where o is an octal numeral A user (programmer) can do almost everything. \xh. \xhh, where h is a hexadecimal numeral Header and source files together with declaration and definition (of functions) support. Initialization of the variables, release of the dynamically allocated memory, etc. int i = 'a';
int h = 0x61;
int o = 0141; Very close to the hardware resources of the computer. Organization of sources into several files (modules) and libraries. Direct calls of OS services, direct access to registers and ports. Modularity - Header file declares a visible interface to others. 5 printf("i: %i h: %i o: %i c: %c\n", i, h, o, i); Dealing with memory is crucial for correct behaviour of the program. A description (list) of functions and their arguments without particular implementation. 6 printf("oct: \141 hex: \x61\n"); One of the goals of the PRG course is to acquire fundamental principles that can be further generalized E.g., \141, \x61 lec01/esqdho.c Reusability for other programming languages. The C programming language provides great opportunity to became • Only the "interface" declared in the header files is needed to use functions from available ■ \0 - character reserved for the end of the text string (null character) familiar with the memory model and key elements for writting efficient programs. binary libraries. It is highly recommended to have compilation of your program Sources consists of keywords, language constructs such as expressions and fully under control. programmer's identifiers: It may look difficult at the beginning, but it is relatively easy and straightforward. Therefore, we highly variables – named mamory space; recommend to use fundamental tools for your program compilation. After you acquire basic skills, you function names – named sequences of instructions). can profit from them also in more complex development environments. B3B36PRG - Lecture 01: Introduction to C Programming B3B36PRG - Lecture 01: Introduction to C Programming Program in C Program in C Writing Identifiers in C Simple C Program Program Compilation and Execution Source file program.c is compiled into runnable form by the compiler, e.g., clang or Identifiers are names of variables (custom types and functions). 1 #include <stdio.h> Types and functions, viz further lectures. clang program.c Rules for the identifiers 3 int main(void) ■ Characters a-z, A-Z, 0-9, and . There is a new file a out that can be executed, e.g., The first character is not a numeral. /a out printf("I like B3B36PRG!\n"); Case sensitive. Alternatively the program can be run only by a.out in the case the actual working directory is set in the search path of executable files Length of the identifier is not limited. ■ The program prints the argument of the function printf(). return 0; First 31 characters are significant - depends on the implementation / compiler. 8 } ./a.out ■ Keywords<sub>32</sub> lec01/program.c I like B3B36PRG! auto break case char const continue default do double else enum • Source files are compiled by the compiler to the so-called object files usually with the • If you prefer to run the program just by a.out instead of ./a.out you need to add your actual working directory to the search paths defined by the environment variable PATH. extern float for goto if int long register return short signed sizeof suffix .o. static struct switch typedef union unsigned void volatile while Object code contains relative addresses and function calls or just references to function export PATH="\$PATH:'pwd'" C99 introduces, e.g., inline, restrict, \_Bool, \_Complex, \_Imaginary. The final executable program is created from the object files by the linker. Notice, this is not recommended, because of potentially many working directories. C11 further adds, e.g., \_Alignas, \_Alignof, \_Atomic, \_Generic, \_Static\_assert, ■ The command pwd prints the actual working directory, see man pwd. Thread local. B3B36PRG - Lecture 01: Introduction to C Program Program in C Program Building: Compiling and Linking Compilation and Linking Programs Steps of Compiling and Linking Program development is editing of the source code (files with suffixes .c and .h). ■ The previous example combines three particular steps of the program building in a single Compilation of the particular source files (.c) into object files (.o or .obj). Machine readable call of the command (clang or gcc). Preprocessor – allows to define macros and adjust compilation according to the par- Linking the compiled files into executable binary file. The particular steps can be performed individually. ticular environment The output is text ("source") file. Execution and debugging of the application and repeated editing of the source code. Compiler - Translates source (text) file into machine readable form. 1. Text preprocessing by the preprocessor, which utilizes its own macro language .a/.lib .C (commands with the prefix #). Native (machine) code of the platform, bytecode, or assembler alternatively. Source file Lib files Header files All referenced header files are included into a single source file. Linker – links the final application from the object files. Under OS, it can still reference library functions (dynamic libraries linked during the program 2. Compilation of the source file into the object file. Preprocesor execution), it can also contain OS calls (libraries) Names of the object files usually have the suffix .o. Linker a.out clang -c program.c -o program.o Particular steps preprocessor, compiler, and linker are usually implemented by a "sin-Compiler Executable binary file gle" program that is called with appropriate arguments. The command combines preprocessor and compiler Object Object files E.g., clang or gcc. 3. Executable file is linked from the particular object files and referenced libraries by the linker (linking), e.g., .o/.obj File clang program.o -o program .o/.obj B3B36PRG - Lecture 01: Introduction to C Programming

Compilers of C Program Language Structure of the Source Code - Commented Example Functions, Modules, and Compiling and Linking Commented source file program.c. In PRG, we mostly use compilers from the families of compilers: 1 /\* Comment is inside the markers (two characters) Function is the fundamental building block of the modular programming language. ■ gcc - GNU Compiler Collection: and it can be split to multiple lines \*/ Modular program is composed of several modules/source files. https://gcc.gnu.org 3 // In C99 - you can use single line comment clang - C language family frontend for LLVM. • Function definition consists of the 4 #include <stdio.h> /\* The #include direct causes to include header file http://clang.llvm.org ■ Function header: stdio.h from the C standard library \*/ Function body. Under Win, two derived environments can be utilized: cygwin or MinGW. Definition is the function implementation 6 int main(void) // simplified declaration Function prototype (declaration) is the function header to provide information how But, it is straightforward to use WSL(2) - Windows Subsystem for Linux. the function can be called. // of the main function Basic usage (flags and arguments) are identical for both compilers. It allows to use the function prior its definition, i.e., it allows to compile the code without the printf("I like B3B36PRG!\n"); /\* calling printf() function from the function implementation, which may be located in other place of the source code, or in other clang is compatible with gcc stdio.h library to print string to the standard output. \n denotes Declaration is the function header and it has the form Example a new line \*/ compile: gcc -c main.c -o main.o return 0; /\* termination of the function. Return value 0 to the type function\_name(arguments); ■ link: gcc main.o -o main operating system \*/ 10 } an Faigl, 2024 Program Example / Module Program Starting Point - main() Functions in C Function definition inside other function is not allowed in C. #include <stdio.h> /\* header file \*/ Each executable program must contain a single definition of the function and that #define NUMBER 5 /\* symbolic constant \*/ • Function names can be exported to other modules. function must be the main(). int compute(int a); /\* function header/prototype \*/ Module is an independent file (compiled independently). ■ The main() function is the starting point of the program with two basic forms. Function are implicitly declared as extern, i.e., visible. int main(int argc, char \*argv[]) 1. Full variant for programs running under an Operating System (OS). //\* main function \*/
int v = 10; /\* variable definition - assignment of the memory to the
variable name; it is also declaration that allows using the variable Using the static specifier, the visibility of the function can be limited to the particular int main(int argc, char \*argv[]) module. • Function arguments are local variables initialized by the values passed to the function. name from this line \*/ int r; /\* variable definition (and declaration) \*/ Arguments are passed by value (call by value). r = compute(v); /\* function call \*/ return 0; /\* termination of the main function \*/ ■ C allows recursions – local variables are automatically allocated at the stack. 2. For embedded systems without OS Further details about storage classes in next lectures. int main(void) int compute(int a) Arguments of the function are not mandatory – void arguments. { /\* definition of the function \*/ fnc(void) int b = 10 + a; /\* function body \*/ return b; /\* function return value \*/ ■ The return type of the function can be void, i.e., a function without return value void fnc(void): Arguments of the main() Function Example of Compilation and Program Execution Example - Program Execution under Shell During the program execution, the OS passes to the program the number of ■ Building the program by the clang compiler – it automatically joins the compilation • The return value of the program is stored in the variable \$?. arguments (argc) and the arguments (argv). and linking of the program to the file a.out. sh. bash. zsh In the case we are using OS. clang var.c Example of the program execution with different number of arguments. The first argument is the name of the program. The output file can be specified, e.g., program file var. ./var int main(int argc, char \*argv[]) clang var.c -o var Then, the program can be executed as follows. ./var; echo \$? v = 10The compilation and execution can be joined to a single command. v = v + 1: clang var.c -o var; ./var ./var 1 2 3; echo \$? return argc; The execution can be conditioned to successful compilation. lec01/var.c clang var.c -o var && ./var ■ The program is terminated by the return in the main() function. ./var a: echo \$? Programs return value - 0 means OK. ■ The returned value is passed back to the OS and it can be further use, e.g., to control Logical operator && depends on the command interpret, e.g., sh, bash, zsh. the program execution. B3B36PRG - Lecture 01: Introduction to C Programming B3B36PRG - Lecture 01: Introduction to C Programming

Values and Variables Values and Variables Values and Variables Writting Values of the Numeric Data Types – Literals Literals of Rational Numbers Integer Literals Rational numbers can be written • Integer values are stored as one of the integer type (keywords); int. long. short. Values of the data types are called literals char and their signed and unsigned variants. ■ with floating point - 13.1; C has 6 type of constants (literals) ■ or with mantissa and exponent - 31.4e-3 or 31.4E-3. Further integer data types are possible. Integer Scientific notation Integer values (literals) Rational • Floating point numeric types depends on the implementation, but they usually follow 123 450932 Decimal We cannot simply write irrational numbers. IFFF-754-1985 0×12 0×FAFF (starts with 0x or 0X) float, double Hexadecimal Characters (starts with 0) Octal 0123 0567 Data types of the rational literals: Text strings (suffix U or 11) 12345U unsigned double – by default, if not explicitly specified to be another type; Enumerated Fnum (suffix L or 1) ■ long 12345L float - suffix F or f: ■ unsigned long 12345ul (suffix UL or ul) ■ Symbolic - #define NUMBER 10 float f = 10.f: 12345I I (suffix LL or 11) ■ long long ■ long double - suffix L or 1. Without suffix, the literal is of the type typu int. long double ld = 10.11; Values and Variables Values and Variables Values and Variables Character Literals String Literals Constants of the Enumerated Type ■ By default, values of the enumerated type starts from 0 and each other item increase ■ Format – a sequence of character and control characters (escape sequences) enclosed the value about one, values can be explicitly prescribed in quotation (citation) marks. "This is a string constant with the end of line character n". enum { enum { ■ Format – single (or multiple) character in apostrophe. String constants separated by white spaces are joined to single constant, e.g., SPADES. SPADES = 10.'A'. 'B' or '\n' "String literal" "with the end of the line character\n" CLUBS. CLUBS, /\* the value is 11 \*/ Value of the single character literal is the code of the character. HEARTS. HEARTS = 15. is concatenate into DIAMONDS DTAMONDS = 13 '0' ~ 48 'A' ~ 65 "String literal with end of the line character $\n$ " }; }; Value of character out of ASCII (greater than 127) depends on the compiler. Type Type of the character constant (literal). The enumeration values are usually written in uppercase. String literal is stored in the array of the type char terminated by the null character ■ Character constant is the int type. Type – enumerated constant is the int type. E.g., String literal "word" is stored as Value of the enumerated literal can be used in loops. enum { SPADES = 0, CLUBS, HEARTS, DIAMONDS, NUM\_COLORS }; 'o' 'r' 'd' '\0' for (int i = SPADES; i < NUM\_COLORS; ++i) {</pre> The size of the array must be about 1 item longer to store \0! More about text strings in the following lectures and labs. Values and Variables Symbolic Constant - #define Variable with a constant value Example: Sum of Two Values modifier (keyword) (const) ■ Format – the constant is established by the preprocessor command #define. #include <stdio.h> It is macro command without argument. ■ Each #define must be on a new line 3 int main(void) #define SCORE 1 Using the keyword const. a variable can be marked as constant. int sum; // definition of local variable of the int type Usually written in uppercase. Compiler checks assignment and do not allow to set a new value to the variable. Symbolic constants can express constant expressions. A constant value can be defined as follows. sum = 100 + 43; /\* set value of the expression to sum \*/ #define MAX 1 ((10\*6) - 3) printf("The sum of 100 and 43 is %i\n", sum); const float pi = 3.14159265; Symbolic constants can be nested. /\* %i formatting command to print integer number \*/ In contrast to the symbolic constant. #define MAX\_2 (MAX\_1 + 1) return 0: #define PI 3.14159265 Preprocessor performs the text replacement of the define constant by its 11 } Constant values have type, and thus it supports type checking. value. • The variable sum of the type int represents an integer number. Its value is stored in #define MAX 2 (MAX 1 + 1) sum is selected symbolic name of the memory location, where the integer value (type It is highly recommended to use brackets to ensure correct evaluation of the expression, e.g., the symbolic constant 5\*MAX\_1 with the outer brackets is 5\*((10\*6) - 3)=285 vs 5\*(10\*6) - 3=297. int) is stored. B3B36PRG - Lecture 01: Introduction to C Programming

Values and Variables Values and Variables Values and Variables Example of Sum of Two Variables Variable Definition Assignment, Variables, and Memory – Visualization unsigned char #include <stdio.h> int main(void) The variable definition has a general form. ■ Each variable allocate 1 byte unsigned char var1; declaration-specifiers variable-identifier: int var1: Content of the memory is not defined after int var2 = 10: /\* inicialization of the variable \*/ unsigned char var2; Declaration specifiers are following. int sum: allocation 3 unsigned char sum; ■ Storage classes: at most one of the auto, static, extern, register; var1 = 13:■ Name of the variable "references" to the ■ Type quantifiers: const, volatile, restrict; sum = var1 + var2; 5 var1 = 13: particular memory location None or more type quantifiers are allowed. printf("The sum of %i and %i is %i\n", var1, var2, sum); ■ Type specifiers: void, char, short, int, long, float, double, signed, unsigned. 6 var2 = 10: ■ Value of the variable is the content of the In addition, struct and union type specifiers can be used. Finally, own types defined by memory location typedef can be used as well. s sum = var1 + var2;13 10 23 Detailed description in further lectures. ■ Variables var1, var2 and sum represent three different locations in the memory (allocated automatically), where three integer values are stored. var2 B3B36PRG - Lecture 01: Introduction to C Program Values and Variables Standard Input/Output Standard Input/Output Formatted Output - printf() Assignment, Variables, and Memory – Visualization int Standard Input and Output Numeric values can be printed to the standard output using printf(). Variables of the int types allocate 4 bytes. int var1; Size can be find out by the operator sizeof(int). man printf or man 3 printf 2 int var2; An executed program within Operating System (OS) environments has assigned (usually Memory content is not defined after the definition of The first argument is the format string that defines how the values are printed. 3 int sum; text-oriented) standard input (stdin) and output (stdout). the variable to the memory. Programs for MCU without OS does not have them. The conversion specification starts with the character '%'. 5 // 00 00 00 13 var1 The stdin and stdout streams can be utilized for communication with a user. Text string not starting with % is printed as it is. 6 var1 = 13: Basic function for text-based input is getchar() and for the output putchar(). Basic format strings to print values of particular types are as follows. 0 0xf4 0x01 0x00 0x00 0 Both are defined in the standard C library <stdio.h>. char 8 // x00 x00 x01 xF4 0x2 0x0 0x0 0xC 0xD 0xE 0xF For parsing numeric values the scanf() function can be utilized. Boo1 %i. %u 9 var2 = 500: %i, %x, %o int • The function printf() provides formatted output, e.g., a number of decimal places. %f, %e, %g, %a float 11 sum = var1 + var2: They are library functions, not keywords of the C language. 500 (dec) is 0x01F4 (hex) double %f. %e. %g. %a 513 (dec) is 0x0201 (hex) Specification of the number of digits is possible, as well as an alignment to left (right), For Intel x86 and x86-64 architectures, the values (of multi-byte types) are stored in the Further options in homeworks and lab exercises. Standard Input/Output Standard Input/Output Standard Input/Output Formatted Input - scanf() Example: Program with Output to the stdout 1/2 Example: Program with Output to the stdout 2/2 ■ Numeric values can be read (from stdin) by the scanf() function. man scanf or man 3 scanf Instead of printf() we can use fprintf() with explicit output stream stdout, or The argument of the function is a format string. Notice, using the header file <stdio.h>, several other files are included as well to define Syntax is similar to printf(). alternatively stderr; both functions from the <stdio.h>. A memory address of the variable has to be provided to set its value from the stdin. types and functions for input and output. Check by, e.g., clang -E print\_args.c ■ The return value of the scanf() call is the number of successfully parsed values. 1 #include <stdio h> Example of readings integer value and value of the double type. ./print args first second 3 int main(int argc, char \*\*argv) { 1 #include <stdio.h> // printf and scanf
2 #include <stdlib.h> // EXIT\_FAILURE and EXIT\_SUCCESS My first program in C! int r = fprintf(stdout, "My first program in C!\n"); fprintf(stdout, "printf() returns %d that is a number of printed characters\n", r); printf() returns 23 that is a number of printed characters 4 int main(void) r = fprintf(stdout, "123\n"); fprintf(stdout, "printf(\"123\\n\") returns %d because of end-of-line '\\n'\n", r); int ret = EXIT FAILURE: fprintf(stdout, "Its name is \"%s\"\n", argv[0]); printf("123\n") returns 4 because of end-of-line '\n' fprintf(stdout, "Run with %d arguments\n", argc); Its name is "./print args" if (argc > 1) { Run with 3 arguments fprintf(stdout, "The arguments are:\n"); int r = scanf("%i", &i); // operator & returns the address of i if (r == 1)for (int i = 1; i < argc; ++i) { The arguments are: printf("Enter a double value: "); fprintf(stdout, "Arg: %d is \"%s\"\n", i, argv[i]); Arg: 1 is "first" if (r == 1 && scanf("%1f", &d) == 1) { // !!! Return value !!! printf("You entered %02i and %0.1f\n", i, d); Arg: 2 is "second" ret = EXIT SUCCESS: // zero - exit success return ret; // indicate failure or success lec01/pring\_args.c lec01/scanf.c

Standard Input/Output Standard Input/Output Standard Input/Output Programming - Loops - Example Printed Text Message Programming - Loops - Example 1/3 Programming - Loops - Example 2/3 1 #include <stdio.h> 1 #include <stdio.h>
2 #include <stdlib.h> • For example, a message can be printed 4× by repeating the print command. 4 void print(int n); 4 void print(int n); 1 #include <stdio.h> 1 #include <stdio.h> 6 int main(void) int main(void) 3 int main(void) 3 int main(void) int ret = EXIT\_SUCCESS; int ret = EXIT\_SUCCESS; printf("I like B3B36PRG!\n"); int n; printf("Enter a positive integer number from 1 to 9: "); 10 printf("I like B3B36PRG!\n"); for (int i = 0; i < N; ++i) { printf("Enter a positive integer number from 1 to 9: "); int r = scanf("%d", &n); // passing address of the n variable printf("I like B3B36PRG!\n"); printf("I like B3B36PRG!\n"); int r = scanf("%d", &n); // passing address of the n variable if <math>(r == 1 & & n > 0 & & n < 10) { if (r == 1 && n > 0 && n < 10) { printf("I like B3B36PRG!\n"); print(n);
} else { return 0; return 0; print(n); 10 } 10 } } else { fprintf("ERROR: Input value must be in the range (0,10)\n");
ret = EXIT\_FAILURE; fprintf("ERROR: Input value must be in the range (0,10)\n"); Using a loop and a control variable is the programming approach. ret = EXIT\_FAILURE; return ret; • We can generalize the example by having the user specify the number of repetitions 19 } lec01/print2.c lec01/print2.c Print in a separate function print(). from the standard input. · Naive, functional solution, in principle sufficient, but we can decompose such a program. Better, but still relatively complex – we can separate the loading, but also generalize the values and avoid "magic numbers" in the function definition. Standard Input/Output Tonics Discussed Programming - Loops - Example 3/3 Topics Discussed 1 #include <stdio.h>
2 #include <stdlib.h> // Because of EXIT\_SUCCESS Information about the Course printf("Enter a positive integer number from %d to %d: ", void print(int n); ■ Introduction to C Programming nf("%d", n) == 1 && \*n >= min && \*n <= max; // Program, source codes and compilation of the program Summary of the Lecture Structure of the souce code and writting program 29 void print(int n) 30 { int main(void) Variables and basic types int i = 0;
while (i < n) {
 puts("I like B3B36PRG!");
 i = i + 1;</pre> int ret = EXIT\_SUCCESS;
int n; // memory allocation for the read value
if (read(MIN, MAX, &n)) { Variables, assignment, and memory Basic Expressions Standard input and output of the program printf("ERROR: Input value must be in the
range (%d,%d)\n", MIN - 1, MAX + 1);
ret = EXIT\_FAILURE; Formating input and output lec01/print3.c return ret; • Next: Expressions and Bitwise Operations, Selection Statements and Loops • We pass the read() function a pointer to a valid memory address, it is done programmatically. The program returns a return value and warns the user on incorrect input.

We can also use fprintf(stderr,). ■ We can further extend the values of MIN and MAX to be defined at compile time (#ifndef). Example of step debugging Computer Calculation Understanding of the calculation on a procesor simulator such as Little Man Computer. https://peterhigginson.co.uk/LMC/, https://gcsecomputing.org.uk/lmc/ Part IV http://www.vivaxsolutions.com/web/lmc.aspx, https://www.youtube.com/watch?v=6cbJWV4AGmk ■ LDA - Load to the acc. (a) 100 (a) 100 (a) (a) (b) (a) (b) (b) (b) Appendix ■ STA - Store the acc. to address 10 11 12 12 14 15 16 17 18 19 1001 000 000 000 000 000 000 000 000 TOO BEG DOO TOO BEG DOO TOO DOO DOO DOO ADD – Add to the acc. 100 ECG 000 TOD ECG 000 TOD ECG 000 TOD ■ INP - Input to the acc. 00 00 00 00 00 00 00 00 00 00 00 00 00 00 00 00 00 00 00 00 00 OUT – Output of the acc. ■ BRP - Set PC on zero or possitive ■ HLT - Stop executing program https://youtu.be/rTv\_ypcm9XI (~ 25 min)

```
Example - Processing the Source Code by Preprocessor
                                                                                                Example - Compilation of the Source Code to Assembler
                                                                                                                                                                                                  Example - Compilation to Object File

    Using the -S flag, the source code can be compiled to Assembler.

                                                                                                                                                                                                    • The souce file is compiled to the object file.
  ■ Using the -E flag, we can perform only the preprocessor step
                                                                                                                                 clang -S var.c -o var.s
                                                                                                                                                                                                                                   clang -c var.c -o var.o
                                       gcc -E var.c
                                                                                                      .file "var.c"
.text
.globl main
                                                                                                                                                   movq %rsi, -16(%rbp)
movl $10, -20(%rbp)
movl -20(%rbp), %edi
                                                                                                                                                                                                      % clang -c var.c -o var.o
                                                                  Alternatively clang -E var.c
                                                                                                                                                                                                      % file var.o
1 # 1 "var.c"
                                                                                                      .align 16, 0x90
                                                                                                                                                   mov1 -20(%rbp), %edi
addl $1, %edi
mov1 %edi, -20(%rbp)
mov1 -8(%rbp), %eax
                                                                                                                                                                                                      var.o: ELF 64-bit LSB relocatable, x86-64, version 1 (FreeBSD), not
                                                                                                      .type main,@function
2 # 1 "<built-in>"
                                                                                                   main:
                                                                                                      # @main
.cfi_startproc
3 # 1 "<command-line>"
                                                                                                                                                   popq %rbp
                                                                                                                                                                                                    Linking the object file(s) provides the executable file.
                                                                                                   # BB#0:
 4 # 1 "var.c"
                                                                                                                                                  .Ltmp5:
                                                                                               9 pushq hior
10 Ltmp2:
11 .cfi_def_cfa_offset 16
                                                                                                                                                                                                                                     clang var.o -o var
5 int main(int argc, char **argv) {
                                                                                                                                                   .size main, .Ltmp5-main
                                                                                                                                                                                                      % clang var.o -o var
                                                                                                                                                   .cfi_endproc
       int v:
                                                                                                                                                                                                      % file var
       v = 10;
                                                                                                     .cfi_offset %rbp, -16
                                                                                                                                                    .ident "FreeBSD clang version 3.4.1 (
                                                                                                                                                                                                       var: ELF 64-bit LSB executable, x86-64, version 1 (FreeBSD).
       v = v + 1;
                                                                                                    movq %rsp, %rbp
                                                                                                                                                      tags/RELEASE_34/dot1-final 208032)
                                                                                                                                                                                                           dynamically linked (uses shared libs), for FreeBSD 10.1 (1001504)
       return argc;
                                                                                                     .cfi_def_cfa_register %rbp
                                                                                                                                                    .section ".note.GNU-stack","",
                                                                                                                                                                                                           , not stripped
                                                                                                     movl $0, -4(%rbp)
                                                                                                                                                      @progbits
10 }
                                                                            lec01/var.c
                                                                                                     movl %edi, -8(%rbp)
                                                                                                                                      B3B36PRG - Lecture 01: Introduction to C Programn
Example – Executable File under OS 1/2
                                                                                                Example – Executable File under OS 2/2
                                                                                                                                                                                                  Extended Variants of the main() Function
  By default, executable files are "tied" to the C library and OS services.
                                                                                                   • The compiled program (object file) contains symbolic names (by default)
  The dependencies can be shown by 1dd var.
                                                                                                                                                                     E.g., usable for debugging.
                                                                                                                                                                                                    ■ Extended declaration of the main() function provides access to the environment
    ldd var
                                                           Idd - list dynamic object dependencies
                                                                                                                                                                                                      variables.
                                                                                                                                                                                                                                                               For Unix and MS Windows like OS.
                                                                                                     clang var.c -o var
    var:
                                                                                                     wc -c var
                                                                                                                                                                                                      int main(int argc, char **argv, char **envp) { ... }
              libc.so.7 \Rightarrow /lib/libc.so.7 (0x2c41d000)
                                                                                                          7240 var
                                                                                                                                                                                                               The environment variables can be accessed using the function getenv() from the standard library
  ■ The so-called static linking can be enabled by the -static.
                                                                                                                                                          wc - word, line, character, and byte count
                                                                                                                                                                                                                                                                         lec01/main_env.c
    clang -static var.o -o var
                                                                                                                                                                                                    For Mac OS X, there are further arguments.
    % ldd var

    Symbols can be removed by the tool (program) strip.

                                                                                                                                                                                                       int main(int argc, char **argv, char **envp, char **apple)
    % file var
                                                                                                     strip var
    var: ELF 64-bit LSB executable, x86-64, version 1 (FreeBSD),
                                                                                                     wc -c var
         statically linked, for FreeBSD 10.1 (1001504), not stripped
                                                                                                          4888 var
                                                                                                                    Alternatively, you can show size of the file by the command 1s -1.
    1dd: var: not a dynamic ELF executable
                                                      Check the size of the created binary files
```